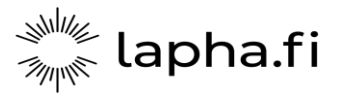

Lapin hyvinvointialue Lapii III viitvorrichad<br>Lappi buresveadjinguovlu<br>Laapi pyereestvaijeemkuávlu<br>Lappi pue'rrvââjjamvu'vdd

Tietoturvapalvelut 4.12.2023

## Ohje asiakkaille ja sidosryhmille turvapostin lähettämisestä Lapin hyvinvointialueelle

Lapin hyvinvointialueen turvaposti (https://secmail.lapha.fi/) on asiakkaille ja sidosryhmille tietoturvallinen tapa toimittaa hyvinvointialueelle salassa pidettävät ja arkaluonteiset tiedot. Palvelun käyttäminen on ilmaista, helppoa ja turvallista.

Tässä ohjeessa käydään läpi, kuinka turvapostia voidaan lähettää Lapin hyvinvointialueelle:

1. Mene osoitteeseen https://secmail.lapha.fi/. Kirjoita Lähettäjä-kenttään sähköpostiosoitteesi ja klikkaa Jatka:

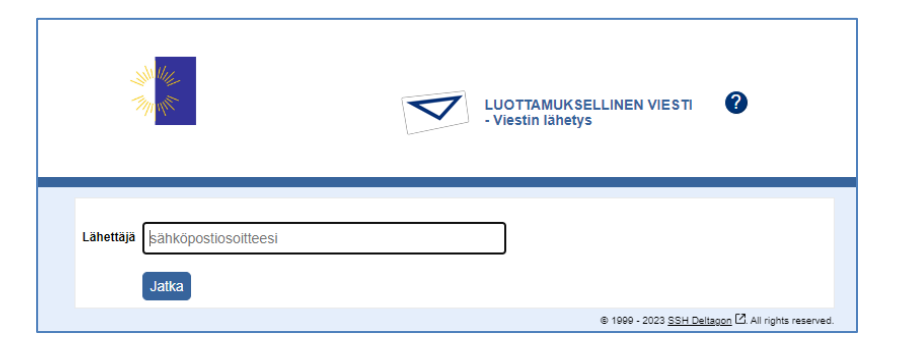

2. Jos et ole käyttänyt turvapostia aikaisemmin tai viimeisen 30 päivän aikana, sinun tulee rekisteröityä palveluun. Klikkaa Rekisteröidy:

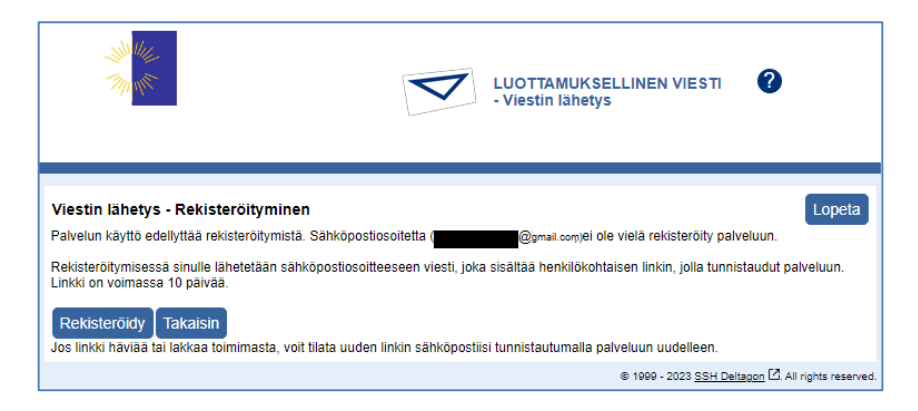

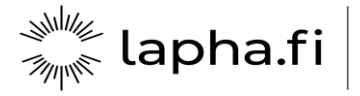

3. Turvaposti ilmoittaa rekisteröinnin onnistumisesta. Antamaasi sähköpostiosoitteeseen lähetetään automaattisesti viesti, joka sisältää linkin viestin lähettämiseksi. Siirry sähköpostiisi:

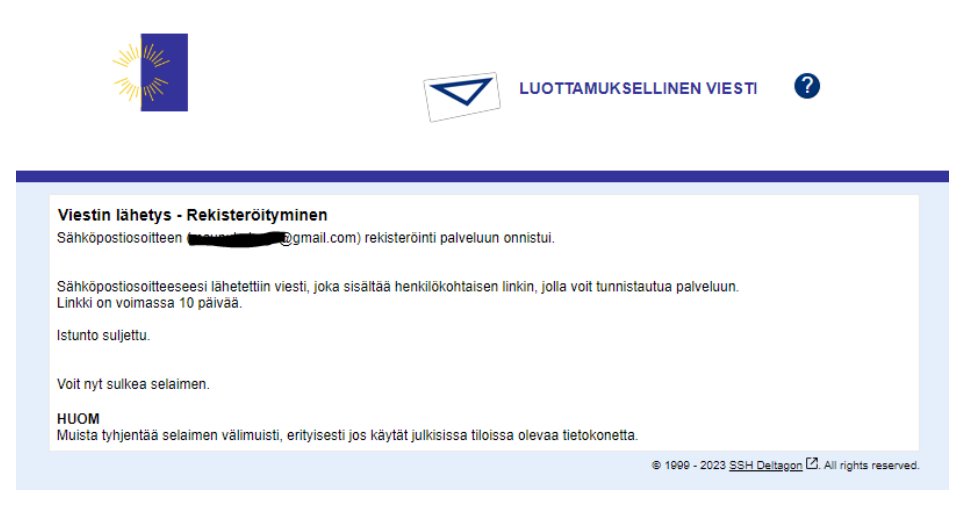

HUOM! Muista tyhjentää selaimen välimuisti, erityisesti jos käytät julkisissa tiloissa olevaa tietokonetta.

4. Avaa sähköpostistasi turvapostista saapunut viesti. Viestin alalaidassa on linkki, jonka kautta viesti voidaan lähettää. Klikkaa linkkiä:

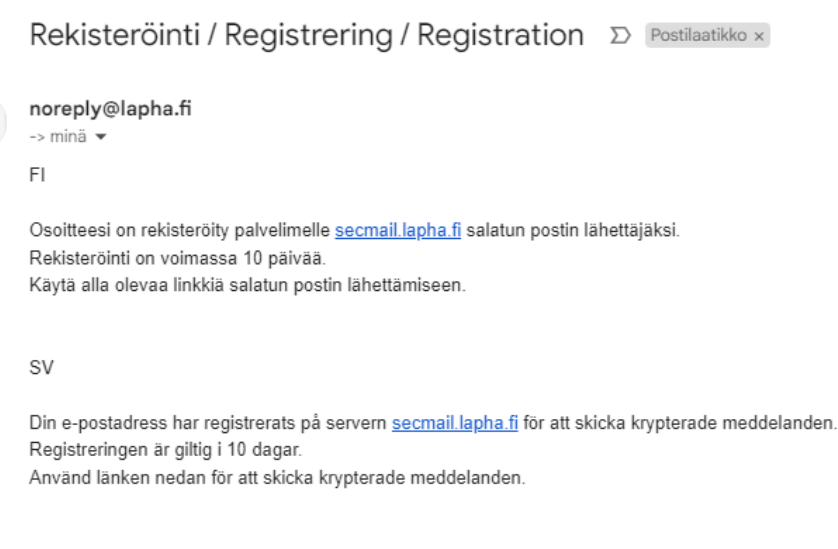

**FN** 

Your address is registered on the server secmail.lapha.fi for sending secured mail. The registration is active for 10 days. Use the link below to send secured messages.

https://secmail.lapha.fi/index.cgi?

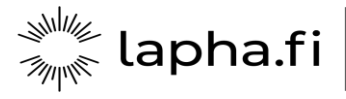

5. Viestin lähettäminen

Kun olet lähettämässä turvapostia ensimmäistä kertaa, ole yhteydessä vastaanottajaan sopiaksesi vastaanottajan kanssa viestien ja tiedostojen toimittamisesta turvapostilla, sekä selvitä tarvittavat seikat (vastaanottajan sähköpostiosoite ja matkapuhelinnumero, johon PIN-koodi voidaan lähettää).

Voit lähettää turvapostia sekä kirjattuna että kirjaamattomana lähetyksenä. Turvapostipalvelu ei säilytä viestejä pysyvästi. Vastaanottaja voi tallentaa viestit talteen 30 päivän kuluessa viestin lähettämisestä.

Lähetettävän viestin Aihe kulkee aina salaamattomana. Älä kirjoita Aihe kenttään salassa pidettäviä, henkilötietoja sekä sosiaali- ja terveyspalveluiden asiakas- ja potilastietoja sisältäviä tietoja. Viestin teksti ja liitetiedostot kulkevat aina salattuina.

5.1 Kirjaamaton turvaposti

Kirjaamaton lähetys tarkoittaa, että viestin vastaanottajalle tulee vain viestin avaava linkki sähköpostiin. Linkin avaamiseksi ei tarvita salasanaa.

Lisää sähköpostin vastaanottajan sähköpostiosoitteen loppuun **.sc** (esim. essi.essimerkki@**lapha.fi.sc**)

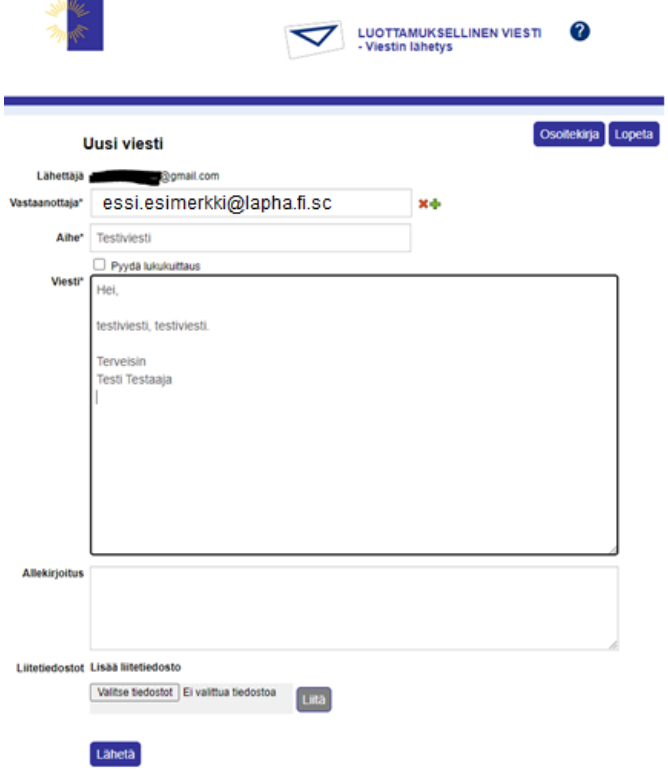

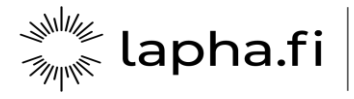

## 5.2 Kirjattu turvaposti

Lisää vastaanottajan tai vastaanottajien sähköpostiosoitteet käyttäen puhelinnumerovahvistusta. Puhelinnumerovarmistusta käytetään kirjoittamalla vastaanottajan sähköpostiosoitteen loppuun ".puhelinnumero.sc" (esim. essi.esimerkki@lapha.fi.0401234567.sc). Kirjoita aihe ja viesti ja liitä tarvittavat dokumentit. Sen jälkeen klikkaa Lähetä.

HUOM! Jos lähetät turvapostia ulkomailta, sähköpostiosoite on muotoa essi.esimerkki@lapha.fi.00358401234567.sc

Vastaanottajan puhelinnumerovarmistusta käyttämällä varmistetaan, ettei viesti mene väärälle henkilölle esimerkiksi näppäilyvirheen vuoksi. Puhelinnumerovarmistusta käytettäessä vastaanottaja saa matkapuhelimeensa tekstiviestillä PIN-koodin, jolla hän voi avata turvapostiviestin.

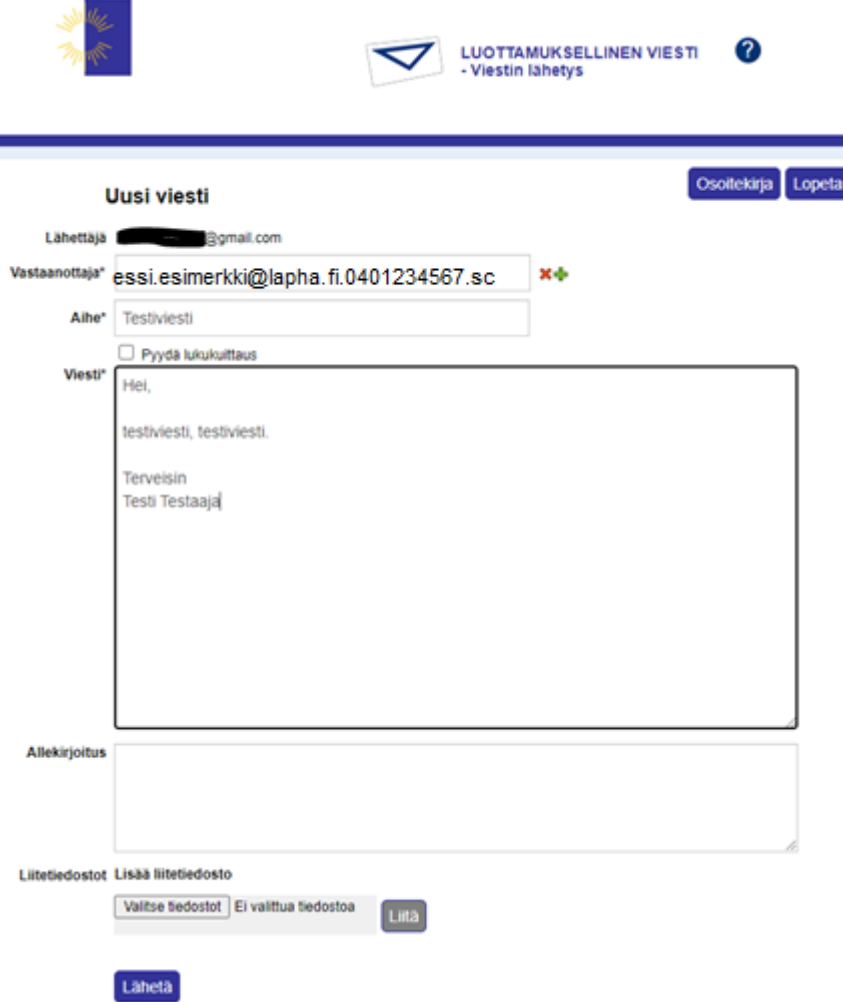

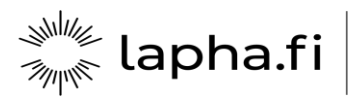

6 Lähetettyäsi viestin saat turvapostista vahvistuksen lähetyksen onnistumisesta.

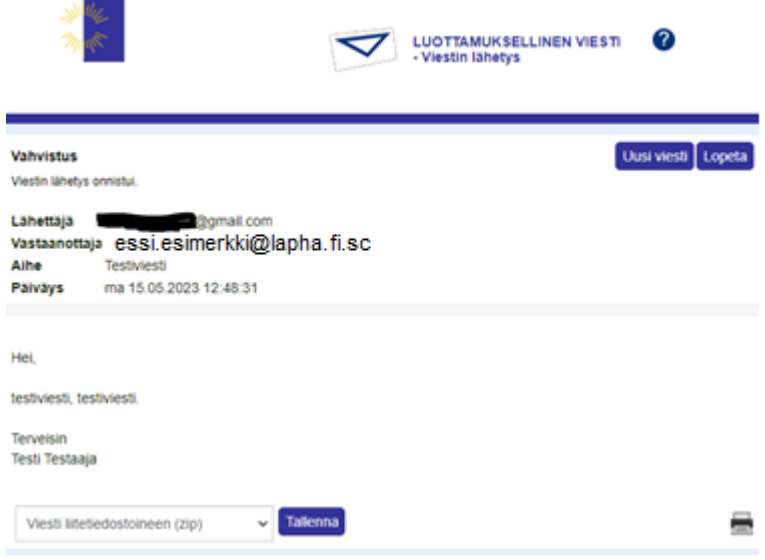